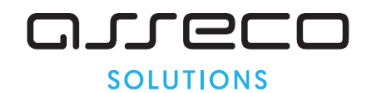

## Vážený používateľ,

dovoľujeme si Vás informovať o distribúcii verzie **24.02** ekonomického informačného systému **Asseco WÉČKO**, ktorou vykonáte preinštaláciu Vašej poslednej verzie.

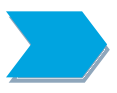

Ak máte zakúpených viacero inštalácií programu Asseco WÉČKO – nezabudnite si poslanou verziou preinštalovať všetky nainštalované programy, pretože verzia na CD nosiči sa posiela iba 1x.

Postup preinštalácie:

Pre korektnú preinštaláciu programu je potrebné mať práva plného prístupu (Full Control) na adresár aplikácie Asseco WÉČKO a zatvorené všetky súbežne bežiace aplikácie v počítači.

## • Preinštalácia programu z CD

Vložte inštalačné CD do mechaniky, inštalácia sa spustí automaticky. Ak sa tak nestane, funkcia autorun je pravdepodobne lokálne vypnutá a je potrebné načítať CD manuálne. Na CD vyhľadajte a spustite inštalačný súbor *inst\_dl.exe*.

• Preinštalácia programu zo súboru – inštalácia stiahnutá zo *[Zákazníckeho portálu](https://mojekonto.datalock.sk/saap/login.do)*

Po spustení inštalačného súboru DlockW\_XX.ZZ.exe (XX.ZZ = číslo verzie), sa verzia automaticky rozbalí do adresára Install\DlockW (nemeňte adresár) a spustí sa inštalácia.

Ďalšie kroky inštalácie sú rovnaké pre oba spôsoby.

- 1. Po privítaní Sprievodcom inštalácie zvoľte tlačidlo *Ďalej.*
- 2. Zvoľte cieľový adresár pre preinštaláciu pôvodnej verzie (štandardná cesta C:\DlockW je predvolená).
- 3. Inštalátor Vás vyzve na vykonanie zálohy pôvodnej verzie. Pre pokračovanie zvoľte tlačidlo *Áno.*
- 4. V okne pre výber spôsobu preinštalácie je prednastavená Štandardná preinštalácia, zvoľte tlačidlo *Ďalej.*
- 5. Skontrolujte Aktuálne nastavenie a potom zvoľte tlačidlo *Ďalej.*
- 6. Inštalátor začne preinštaláciu programu.
- 7. Preinštaláciu ukončite kliknutím na tlačidlo *Dokončiť.*

ZAPRACOVANÉ NOVINKY A ÚPRAVY VO VERZII **24.02**

# PODVOJNÉ ÚČTOVNÍCTVO

## 1. Výkazy FIN pre rozpočtové a príspevkové organizácie

Vo verzii sú zapracované nové štruktúry csv súborov pre export finančných výkazov FIN1-12, FIN 2-04, FIN3-04, FN4-04, FIN 5-04 a FIN 6-04 do aplikácie RISSAM.

### 2. Výkazy FIN pre obce

Vo verzii sú upravené definície výkazov FIN2-04, FIN3-04, FIN4-04, FIN5-04 a FIN6-04 platné od 01.01.2022 a prvý raz sa budú podávať za obdobie nasledujúce po 31.12.2021. Pri preinštalácii sa upravia definície a smerovania výkazov pre rok 2022. Pred preinštaláciou už musí byť vytvorený rok 2022.

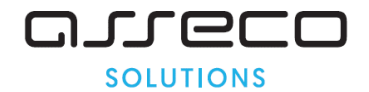

**Výkaz FIN2-04** - boli doplnené riadky výkazu a smerovanie účtov do výkazu a upravený export do RISSAM. Smerovanie analytických účtov do výkazu si upravíte cez *Výkazy / Definícia výkazov / Súvaha*, kód výkazu VFIN2.

**Výkaz FIN3-04** a výkaz **FIN4-04** – boli doplnené nové riadky a nové stĺpce výkazu a upravený bol export do RISSAM. Výkazy sa napĺňajú ručne kliknutím do príslušnej bunky výkazu.

**Výkaz FIN5-04** – do vyberača dlhového nástroja boli doplnené nové druhy dlhových nástrojov a bol upravený export do RISSAM.

**Výkaz FIN6-04** – boli doplnené nové riadky výkazu a bol upravený export do RISSAM.

Novinky a zmeny vo verzii

1. Všetky novinky a zmeny týkajúce sa tejto verzie si môžete prečítať v dokumente **splist***.pdf*, ktorý najdete v adresári LIST na inštalačnom CD, alebo si ho môžete stiahnuť zo Zákaznického portálu.

2. Po preinštalácii a naštartovaní modulu sa vám na pravej strane hornej lišty hlavného okna zobrazí **tlačítko odkazu na sprievodný list**, po kliknutí sa vám otvorí **pdf dokument**.

## PODPORA PRODUKTU ASSECO WÉČKO

### **[Zákazní](https://mojekonto.datalock.sk/saap/login.do)cky portál (Moje konto)**

Zabezpečuje prístup zákazníka k vystaveným faktúram, záväzkom, telefonátom medzi zákazníkom a spoločnosťou Asseco Solutions a ponúka možnosť doplniť kontaktné údaje zákazníka. Portál umožňuje aj prístup a stiahnutie aktuálnej verzie Asseco WÉČKO a zároveň je možné získať protihodnotu pre aktiváciu produktu na ďalšie obdobie.

### **[Vzdialená správa](http://www.assecosolutions.eu/sk/zakaznicka-zona/vzdialena-sprava.html)**

Zabezpečuje možnosť okamžitého riešenia vzniknutých technických nedostatkov a tak umožňuje koretnú prevádzku systému, bez potreby čakania na osobné stretnutie zákazníka s konzultantom. Jediné čo potrebujete je prístup do siete Internet.

### **[Jira](https://jira.datalock.sk/)**

Umožňuje zákazníkovi interaktívne zadávať požiadavky a objednávky priamo na oddelenie vývoja prostredníctvom webového formulára.

### **Infoweb**

Dokumentačný portál s užitočnými informáciami k produktu. https://wiki.helios.eu/sk/test/index.php

#### **[Hotline](http://www.assecosolutions.eu/sk/kontakt/hotline--kontakty.html)**

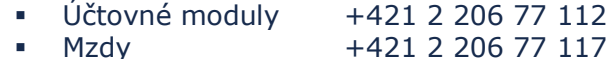

### Call Centrum

V prípade, ak potrebujete ďalšie informácie, veľmi radi Vám ich poskytneme na Call Centre +421 2 206 77 111, alebo prostredníctvom e-mailu: [komunikacia@assecosol.c](mailto:komunikacia@assecosol.)om

Tím Asseco WÉČKO

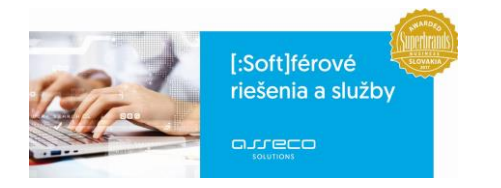

Asseco Solutions, a.s., Galvaniho 19045/19, 821 04 Bratislava, Slovenská republika, zapísaná v Obchodnom registri Okresného súdu Bratislava 1, oddiel Sa, vložka č. 81/B, tel.: +421 2 206 77 111, fax: +421 2 206 77 103, IČO: 00602311, IČ DPH: SK2020447990, IBAN: SK5809000000000177990855, BIC CODE: GIBASKBX, bankové spojenie: SLSP, a.s. Bratislava, číslo účtu: 0177990855/0900. assecosolutions.sk info@assecosol.com